## **Implementing or Overriding Operations**

**This functionality is available in Standard, Professional, Architect and Enterprise editions only.** 

When you inherit Classes from the base Class that has abstract functions, you have to redefine them in the inherited Classes. The implement/override operations tool will help you generate operations that are defined as abstract in the base Class.

The **Implement/Override Operations** command can be invoked in two cases:

- When one classifier inherits operations from the base classifier ([Generalization relationship](https://docs.nomagic.com/pages/viewpage.action?pageId=136714966)).
- When some classifiers implement an Interface ([Realization relationship\)](https://docs.nomagic.com/display/MD2024x/Forward+traceability+-+realization).

## To start the Implement/Override Operations tool

- 1. In the [shortcut menu](https://docs.nomagic.com/display/CDH2024x/DH+Links+panel+shortcut+menu+and+Sync+Status+icons) of the selected Class, select **Tools** > **Code Engineering**.
- 2. Select **Implement/Override Operations.**
- 3. The **Select Operations to Implement/Override** dialog box opens.

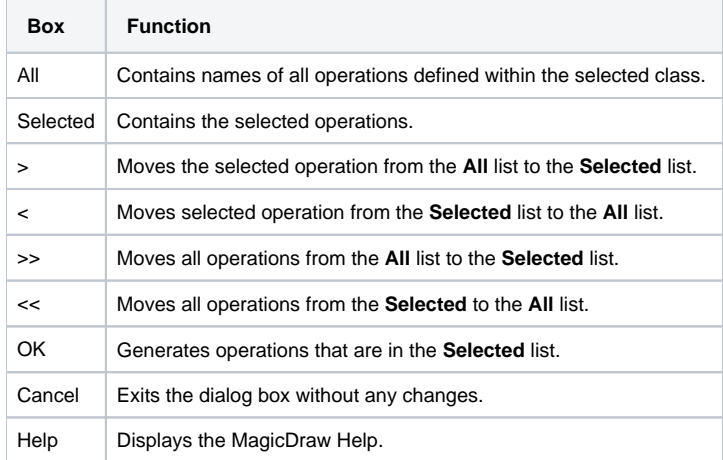

**Shortcut Key**<br>Double-click the item name and it will be moved to the opposite list.

## **Related Pages**

- [Tools](https://docs.nomagic.com/display/MD2024x/Tools)
- [Class](https://docs.nomagic.com/display/MD2024x/Class)
- [Class diagram](https://docs.nomagic.com/display/MD2024x/Class+diagram)
- [Generalization relationship](https://docs.nomagic.com/display/MD2024x/Case+study+%231%3A+Adding+a+rule+to+create+a+Generalization+relationship+on+drag-and-drop)
- [Realization relationship](https://docs.nomagic.com/display/MD2024x/Forward+traceability+-+realization)